# 基于 LABVIEW 和单片机的激光器温度 控制系统的研究

闫晓梅

(太原科技大学电子信息工程学院,山西太原 030024)

摘 要: 环境温度是激光器稳定工作的重要指标, 对其及时、准确地测量显得非常重要。为此我们开发了 激光器温度的虚拟测试系统,本系统由 89S51 单片机、 数字式单总线温度传感器 DS18B20、LABVIEW 开发平 台和 RS-232 串行通讯组成,利用 LABVIEW 的强大的 信号分析处理功能,构建了一套投资少、操作简单的温 度测量系统。实验表明:虚拟仪器的应用使温度测试系 统更简单、更可靠、更自动化, 关键词:89S51 单片机:LABVIEW; 串行通信;

DS18B20;

在激光器的温度控制系统中,很重要的一部分 就是实时显示和控制温度。通常所用的 DFB 激光器 的温度测量元件为负温度系数的热敏电阻,外围电 路复杂,实时性差,其转换数据不易被计算机处理, 需要改善。LABVIEW 是美国 NI 公司开发的一个虚 拟仪器平台,提供了丰富的数据采集、分析和处理 的函数以及 RS232 等多种通信总线接口标准,但用 LABVIEW 开发的虚拟仪器通常需建立在 LAB-VIEW 支持的价格昂贵的数据采集硬件之上。以单 片机为核心的数据采集与处理系统虽然硬件成本 低, 但开发讨程较复杂, 编程工作量较大, 周期长, 效率低。为此设计了以单片机和美国 DALLAS 公司 生产的 DS18B20 数字式智能温度传感器的采集小 系统,用此系统代替数据采集卡,然后通过 RS232 串口通讯接口将数据送给单片机, 利用 LABVIEW 提供的串口 VI 将采集到的数据传送到 PC 主系统, 在 LABVIEW 环境下对温度场进行实时处理。该系 统既充分利用了LABVIEW 的强大功能, 又减低了 系统的开发成本,提高了效率,能够可靠、方便、快 速地实现对温度的测量。

1 LABVIEW 和单片机温度控制系统 的原理及系统框图

整个系统包括温度采集、温度传输和温度处理 3部分, 其中温度采集系统由 DS18B20 温度传感器 组成: 温度传输部分由 RS232 接口、MAX232 和 AT89S51 单片机组成;温度处理部分由 LABVIEW 软件构成。系统框图如图 1:

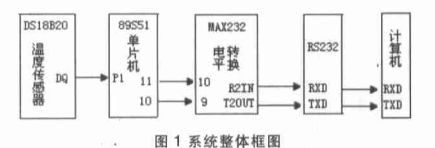

首先,由温度传感器 DS18B20 将测量的具体温 度数值通过串行方式直接传送给单片机, 然后,单 片机将接收到的温度值经过电平转换后送到计算 机,最后,通过 LABVIEW 软件进行处理。其中由于 计算机与单片机的通讯采用的是 RS232 接口, 在 RS232 标准中, 电压在+3~+15V 之间为"0"; 电压 在-3 ~- 15V 之间为"1"。而单片机输入输出的 TTL 电平的逻辑"1"为3.8V 左右,逻辑"0"为0.4V 左右, 所以在此使用 MAX232 实现电平转换。

#### 2 温度的采集与通讯硬件部分(1)

温度传感器采用 DS18B20, 它是美国 DALLAS 公司推出的一线数字式智能温度传感器。该器件测 量范围-55~125℃, 通过简单编程可实现 9~12 位的 数字值读取方式, 分别在 93.75ms 和 750ms 内将温 度值转化为9位和12位的数量, 对应的分辨率为

收稿日期: 2006-09-01 基金项目:山西省工业攻关项目(0511242),山西省留学归 国人员基金(5210800)

0.5℃、0.25℃、0.125℃、0.0625℃.DS18B20 具有独特 的单总线接口方式.CPU 只需一跟端口线就可以与 DS18B20 通信,每个 DS18B20 都有一个全球唯一的 64 位的二进制 ROM 代码标志着器件的 ID 号,整个 系统要严格按照该器件单总线协议规定的时序进 行工作,具体的内容是初始化器件、识别器件和进行 数据交换等。基于 DS18B20 的温度测量装置电图如 图 2 所示:

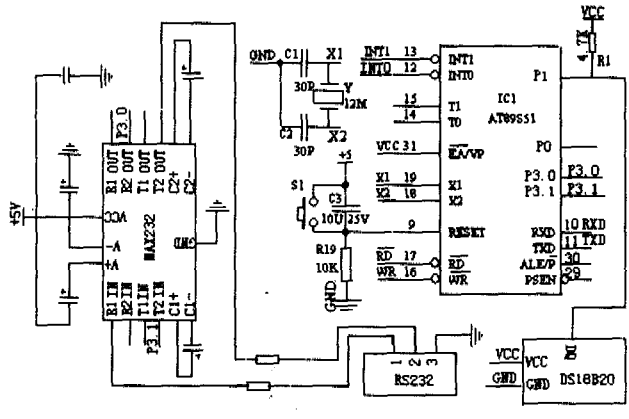

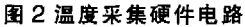

DS18B20 将被测环境温度转化成带符号的数 字信号(以十六位补码形式,占两个字节),传感器 可置于离装置 150 米以内的任何地方, 输出脚 I/O (DQ) 直接与单片机的 P1.1 相连, 为了保证有足够 负载驱动能力驱动总线,系统采用外部电源直接供 电方式,单线总线上加1个4.7K的上拉电阻 R1,完 成对 DS18B20 总线的上拉。

89S51 是整个装置的控制核心, 设定按键手动 电平复位方式,外接 12MHZ 的晶振作为系统时钟。 89S51 单片机设定为内带 1K 字节的 Flash ROM,用 户程序存放在这里。一般温度变化缓慢,通过 RS232 串行接口将单片机采集到的数据传送到 PC 机,从而在虚拟仪器环境下对数据进行处理与显 示。由于 PC 机输出是标准的 RS-232 电平,而单片 机输出的是 TTL 电平,故采用 MAX232 进行电平转 换。如图2中所示的电平转换电路。

### 3. 温度的采集与通讯软件部分(2)

单片机的程序采用模块化设计结构,汇编编程 语言。软件设计主要包括2个部分,分别是传感器 控制程序和串行通讯程序两部分,传感器控制程序 是按照 DS18B20 的通信协议编制,串行通讯程序是 RS-232 标准串口通讯协议编制。系统的工作是在 程序控制下,完成对传感器的读写和对温度的传 送。

2006年第6期

产品开发与设计

3.1 DS18B20 与单片机进行温度数据采集的软件 设计

DS18B20 的一线工作协议流程是: 初始化→ ROM 操作指令→存储器操作指令→数据传输。其工 作时序包括初始化时序、写时序和读时序,所有时 序都是将主机作为主设备, 单总线器件作为从设 备。而每一次命令和数据的传输都是从主机主动启 动写时序开始, 如果要求单总线器件回送数据,在 进行写命令后, 主机需启动读时序完成数据接收。 数据和命令的传输都是低位在先。数据采集的流程 图如图 3。

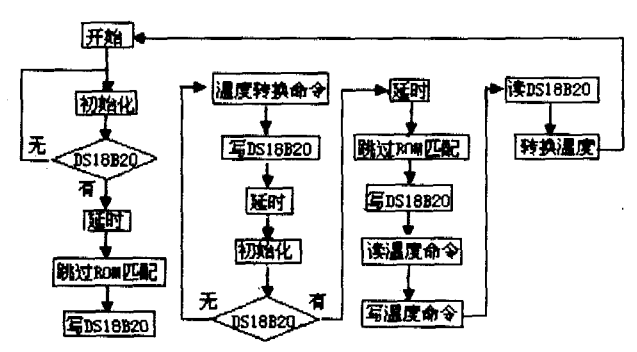

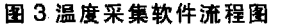

## 3.2 单片机与 LABVIEW 通讯部分的软件设计(3)

89S51 串口工作在方式 1(SMOD=1),串行口是 一个8位异步通信接口, TXD 为数据输出端, RXD 为数据输入端,传送的一帧数据为10位,1位启始 位,8为数据位,1位停止位。方式1的波特率是可 变的。定时器 T1 工作在模式 2,产生波特率。另外还 有自定义软件握手信号,保证数据传送有严格的时 序,避免出现错码或漏码。波特率表达式如下所示:

波特率=  $\frac{2^{m\alpha\omega}}{32}$ ×(定时器 $T_1$ 溢出率) =  $\frac{2}{32}$  ×  $\frac{7 \alpha\epsilon}{12 \times (2^8 - N)}$ 

其中: N 为时间常数, fosc 为时钟频率 12MHZ。

在实际应用中,往往是给定通讯波特率,而后 去定时间常数 N。单片机串行通讯的软件流程图如 图 4 所示。

## 4 LABVIEW 下的串口通讯的实现[4]

本设计采用了 VISA 的串行通讯子 VI 来开发 串行通信软件。VISA (Virtual Instrument Software **AAAA 产品开发与设计** 

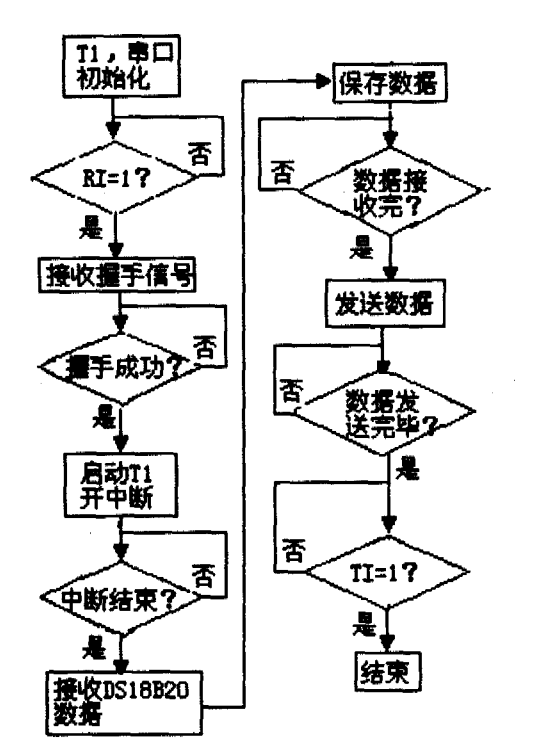

2006年第6期

图 4 单片机串行通讯流程图

Archiecture) 一种虚拟仪器软件规范, 是用于仪器编 程的标准 I/O 函数库及其相关规范的总称。VISA 库 驻留在计算机系统中,完成计算机与仪器之间的连 接,用以实现对仪器的程序控制。VISA 本身不具有 编程能力,它是一个高层次 API。通过调用低层驱动 程序来实现对仪器的编程。VISA 的 I/O 控制适用于 VXI 仪器、GPIB 仪器、RS-232 串行仪器等类型。 VISA 串口子 VI 共有5个串口通信节点,分别是实 现寻找设备号、串口初始化、串口写、串口读、检测 串口缓存、关闭串行设备的任务或事件功能。程序 设计如下图 5 所示。

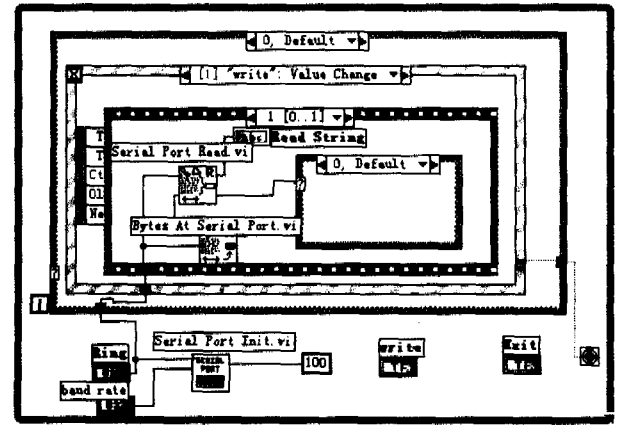

图 5 LABVIEW 与单片机串口通讯的框图 首先是对串口的初始化设置: 波特率 9600,8 位数据位,1位停止位,无校验位,串口号为1。当系 统启动时,通过 VISA Write 向单片机发送"发送请 求命令 1", 由于 Labview 的串行通信子 VI 只允许 对字符串难道读写,因此在数据处理时,必须进行 字符串与数字的转换,我们采用字符串到数字的转 换函数来实现。另外在接到计算机发送来的请求信 号后,单片机则回应应答信号 3,计算机通过 VISA Read.vi 节点读取单片机的应答信号,并且判断是否 收到3来控制顺序结构中的 While 循环, 若计算机 没有收到单片机的应答信号则重发"发送请求命 令",若收到应答信号则顺序执行下面的程序,即通 过 VISA Read.vi 节点读取数据。最后对取得的数据 进行处理、显示。

http://www.cqvip.com

#### 结束语 5.

本文使用了 89S51 单片机进行前端的数据采 集, 通过 RS-232 串口实现与 LABVIEW 的串行通 讯,应用先进的虚拟仪器软件(LABVIEW),大大降 低了单片机与计算机之间的通讯复杂程度,减小了 软件设计的工作量。实践证明,同传统仪器构建测 试系统的方法相比、采用虚拟仪器的方法效率高、 性能好。因此有很大的实际应用价值和推广价值, 在今后的发展计算机发展过程中必将受到青睐。

## 参考文献

[1] 刘金鹏等. 基于 LABVIEW 的水温虚拟测量系统的设计 [J]. 仪器仪表, 2005, 12(3): 52-53.

[2]DALLAS 公司,DS18B20 使用手册[Z].2003.

[3]李朝青. 单片机原理及接口技术(M). 北京:航空航天大 学出版社,1998.

[4] 杨乐平,立海涛等 .LABVIEW 程序设计与应用[M]. 北京: 电子工业出版社,2005